## **Integrator Settings - Notifications**

In the event of errors during sales order creation, the CSS Integrator is able to notify a nominated user. These settings are maintained on the **'Notification s'** tab of the Integrator Settings.

## Step-by-step guide

To Update the Notification Settings:

- 1. Open the Integrator client.
- 2. Click the **'Settings'** icon along the top menu.
- 3. Click the **'Notifications'** tab.
- 4. Update the values as required:
	- **Internal SMTP Server** the outgoing mail server used to send error notifications.
	- **Errors Creating Orders** the email address to send notifications to in the event of errors creating sales orders.
- 5. Click **'OK'** to save.

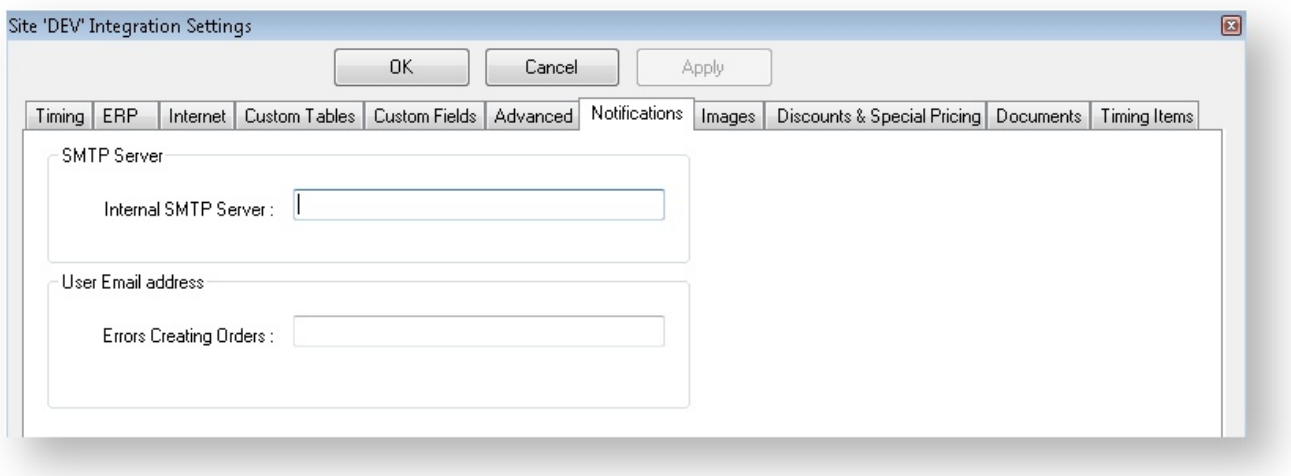

## Related articles

- [Back In Stock Notifications](https://cvconnect.commercevision.com.au/display/KB/Back+In+Stock+Notifications)
- [Order Confirmation Emails](https://cvconnect.commercevision.com.au/display/KB/Order+Confirmation+Emails)
- [PRONTO Data Integration Guide](https://cvconnect.commercevision.com.au/display/KB/PRONTO+-+Data+Integration+Guide)